# **[학위연계신청(A4) 매뉴얼]**

# **1) 학위연계신청 이란?**

┣ **하위연계신청(A4) 매뉴얼]**<br>1) 학위연계신청 이란?<br>▶ 학점은행제 학위수여자가 다른 학위/전<del>공을</del> 추가로 학습하기 위하여 신청하는 절차 ▶ 학점은행제 학위수여자가 다른 학위/전공을 추가로 학습하기 위하여 신청하는 절차

## **2) 신청방법**

▶ 정해진 기간 내 학점은행 홈페이지(www.cb.or.kr)에 접속하여 신청<br>**유의사항**<br>▶ 분기당 한번만 신청가능<br>▶ 최대 5일 소요. 처리 결과는 문자메시지로 안내

## **3) 유의사항**

- 
- 
- ▶ 타전공 학위로 연계 시 학위 취득 이전에 이수한 학점 : 인정불가

▶ 전문학사에서 학사로 연계 시 신청학점은 최대 80학점을 초과할 수 없음(3년제 →) ㅠㅋ시흥<br>▶ 분기당 한번만 신청가능<br>▶ 최대 5일 소요, 처리 결과는 문자메시지로 안내<br>▶ 타전공 학위로 연계 시 학위 취득 이전에 이수한 학점 : 인정불가<br>▶ 전문학사에서 학사로 연계 시 신청학점은 최대 80학점을 초과할 수 없음(3년제<br>는 최대 120학점). 초과되는 과목은 해당과목을 제외하거나 절사 후 연계신청

는 최대 120학점). 초과되는 과목은 해당과목을 제외하거나 절사 후 연계신청

#### **※ 학점 절사란?**

- 학사학위연계 시, 2년제는 80학점까지, 3년제는 120학점까지 학점인정이 가능합니 다. 기준 학점을 초과할 경우, 초과되는 학점만큼 과목을 제외하거나, 과목의 학점<br>을 절사할 수 있습니다. (단, 절사는 1과목만 가능)<br>예) 2년제에서 81학점 이수.<br>: 1학점에 해당되는 과목이 없다면, 2학점 과목을 1학점으로 절사하여 입력 을 절사할 수 있습니다. (단, 절사는 1과목만 가능) - 학사학위연계 시, 2년제는 80학점<br>다. 기준 학점을 초과할 경우, 초:<br>을 절사할 수 있습니다. (단, 절사<br>예) 2년제에서 81학점 이수.<br>: 1학점에 해당되는 과목이 없다

## **4) 절차**

<sup>①</sup> 학점은행 홈페이지에 접속 <sup>→</sup> '온라인 학습자등록 및 학점인정 등 각종신청' 클릭

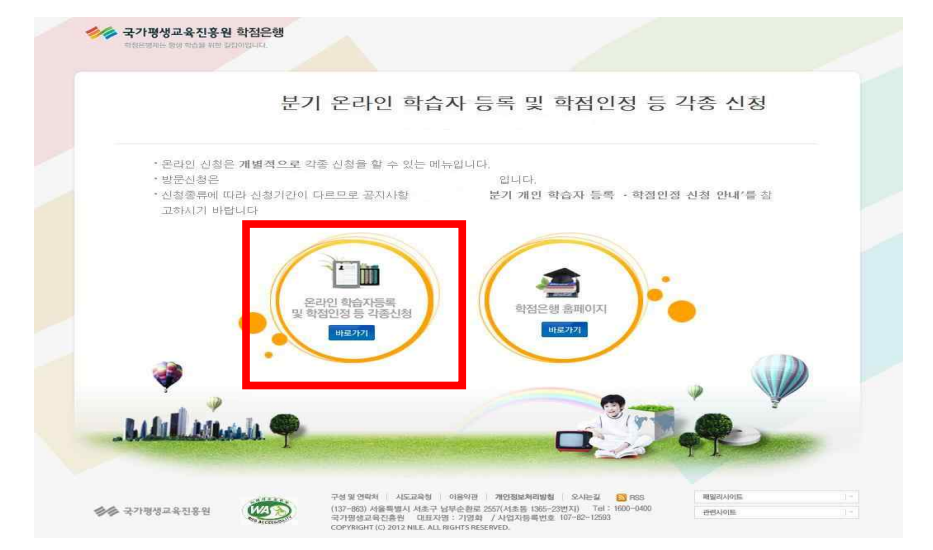

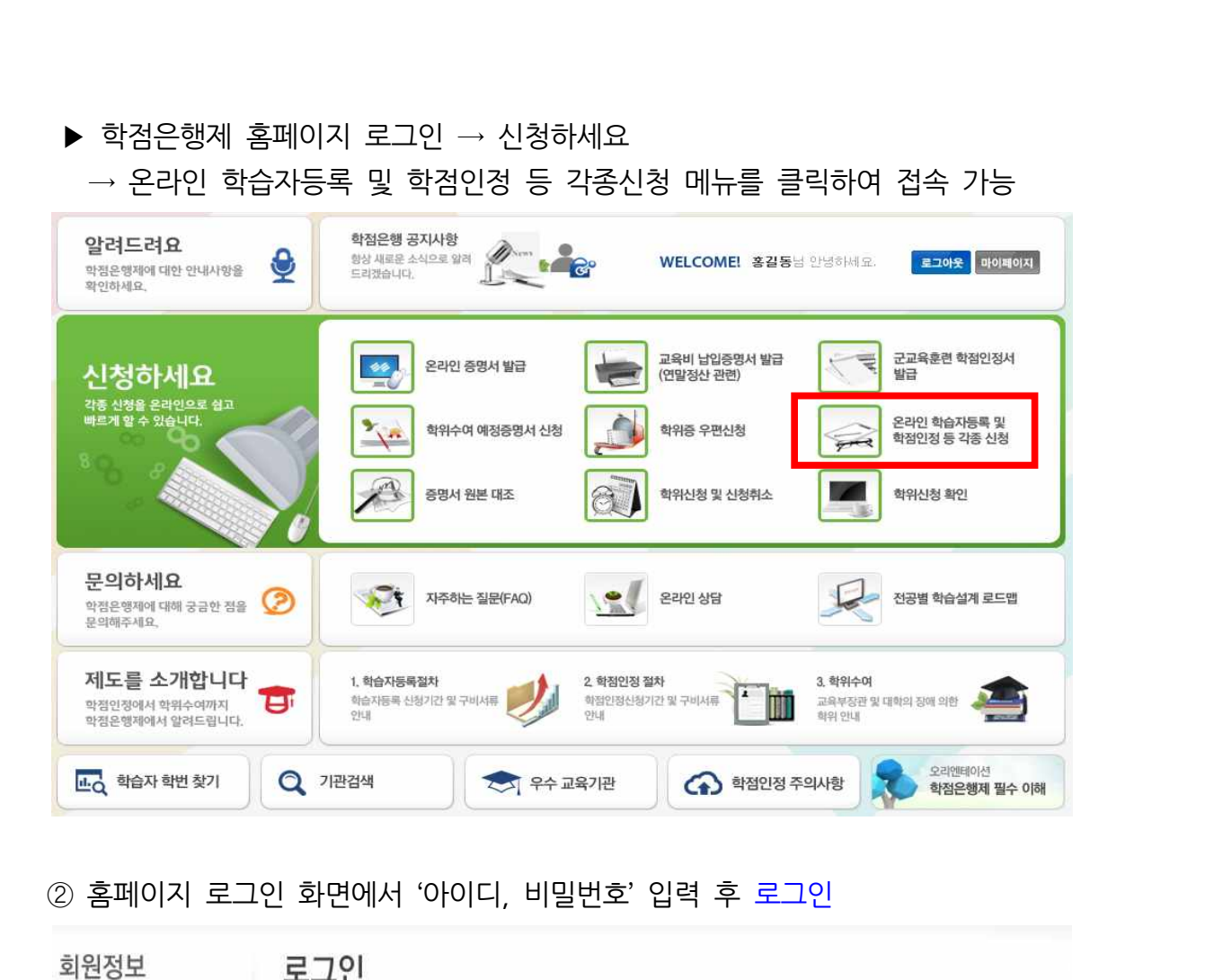

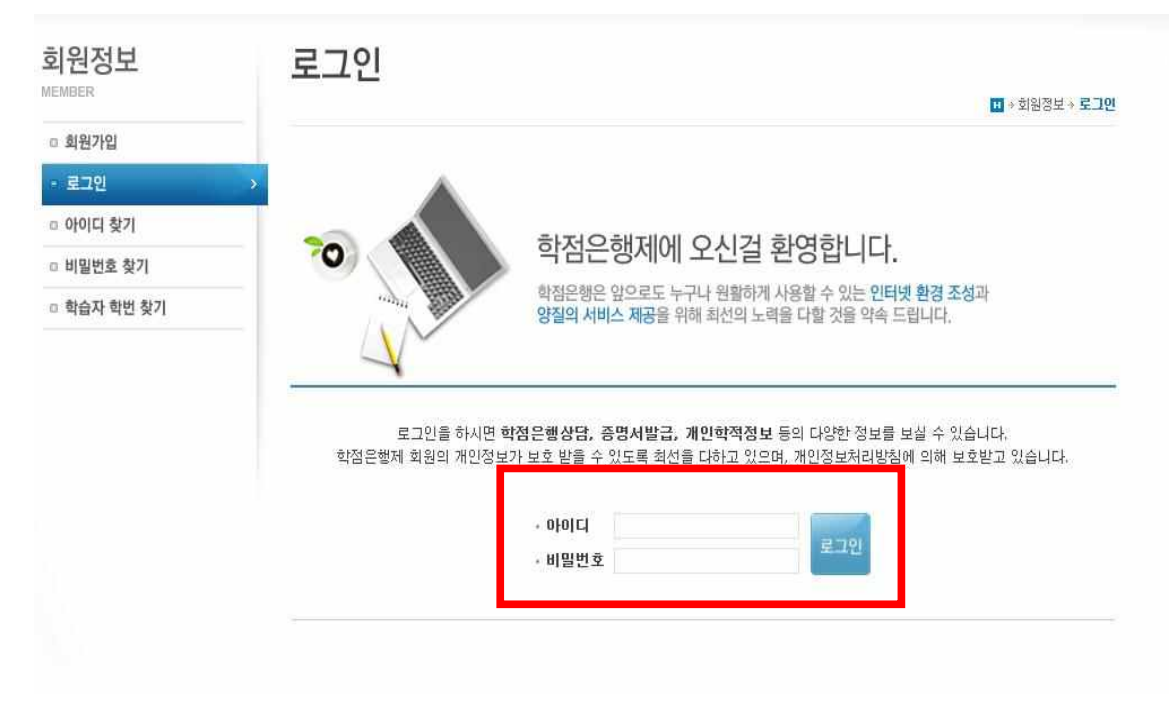

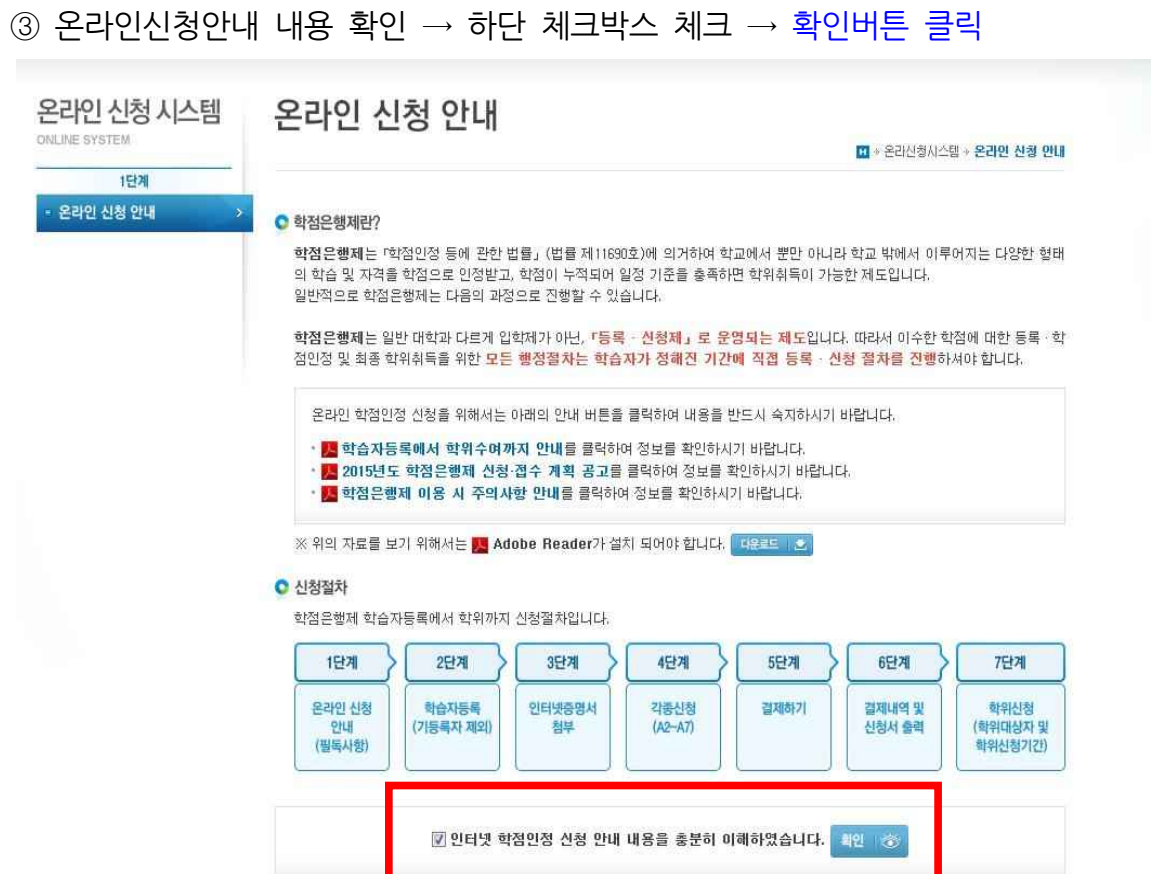

# <sup>④</sup> 공인인증서 로그인(본인확인 필수 절차)

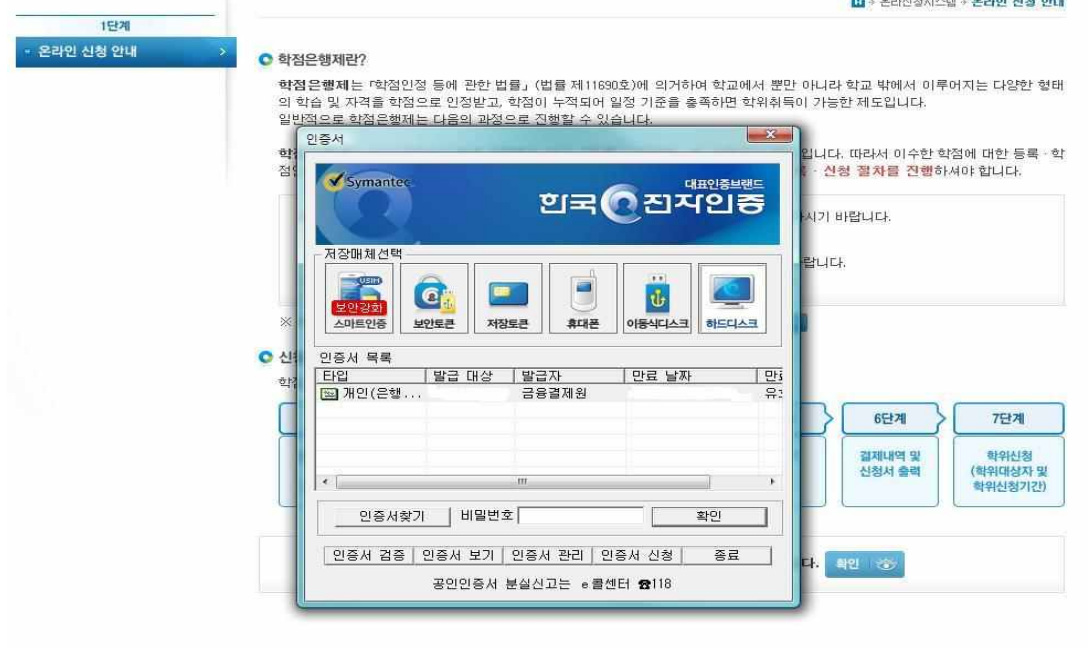

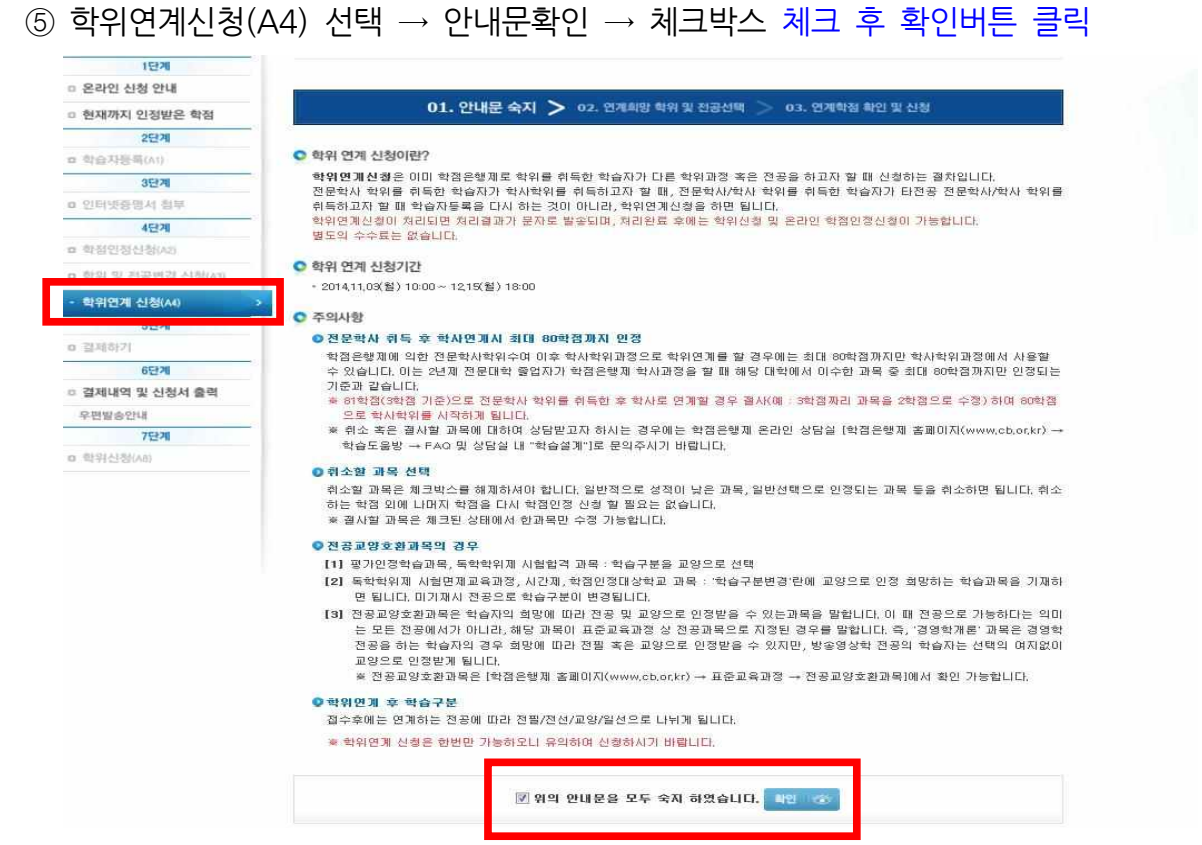

# <sup>⑥</sup> 연계하려는 학위와 전공 선택 <sup>→</sup> 다음단계로 클릭

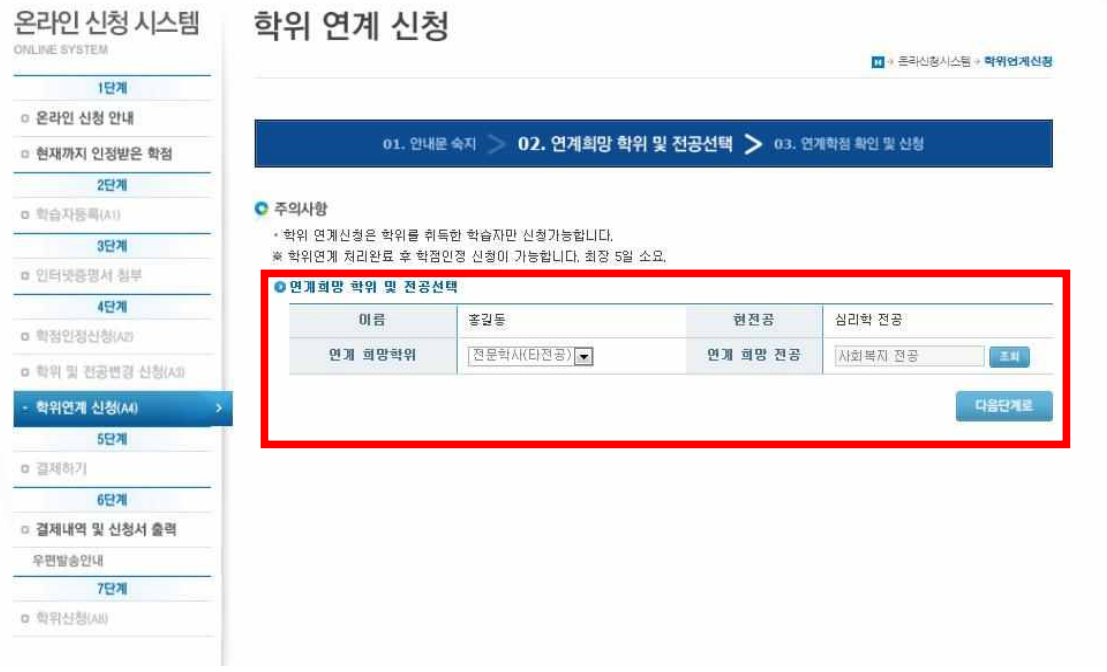

# ⑦ 연계대상 과목 확인 → 과목 선택<br>② 연계대상 과목 확인 → 과목 선택<br>(단, 타저공 학위는 연계되는 학점이 없으므로 연;

⑦ 연계대상 과목 확인 → 과목 선택<br>(단, 타전공 학위는 연계되는 학점이 없으므로 연계학점 신청불가)<br>● <sup>신청목록</sup>

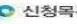

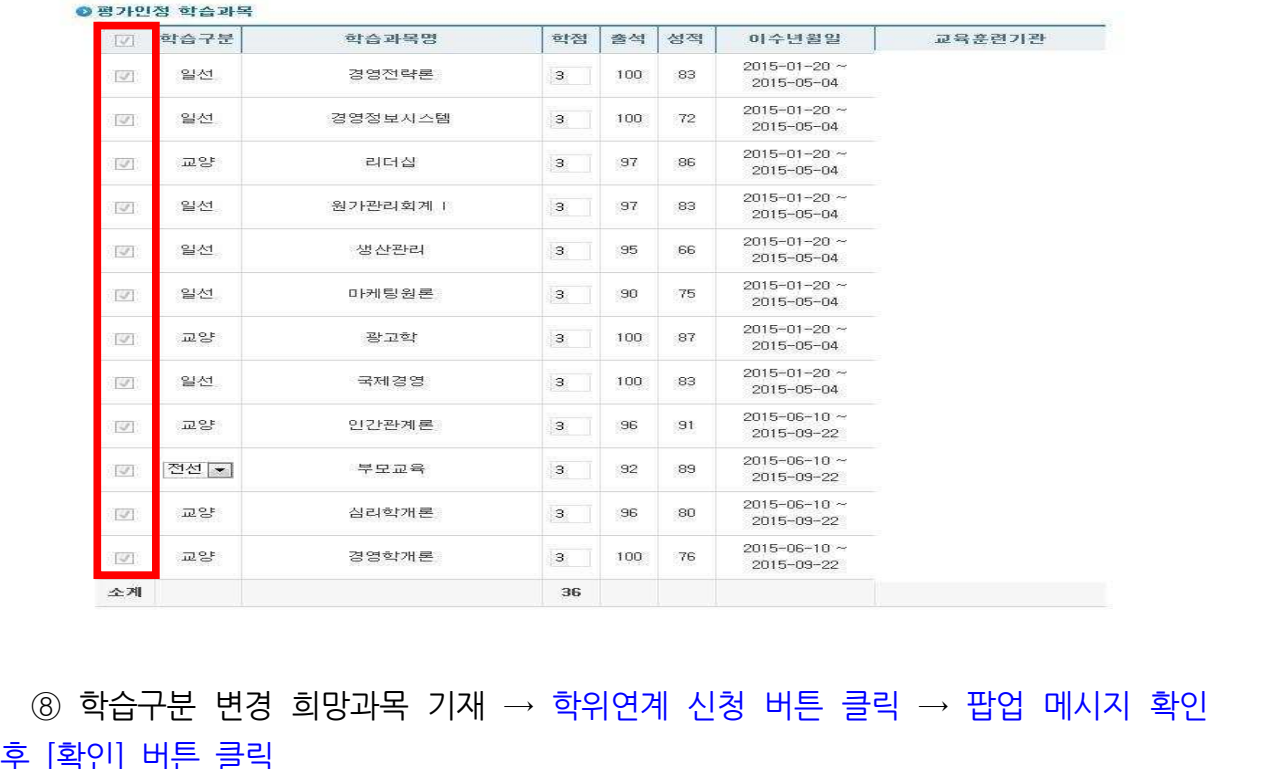

후 [확인] 버튼 클릭

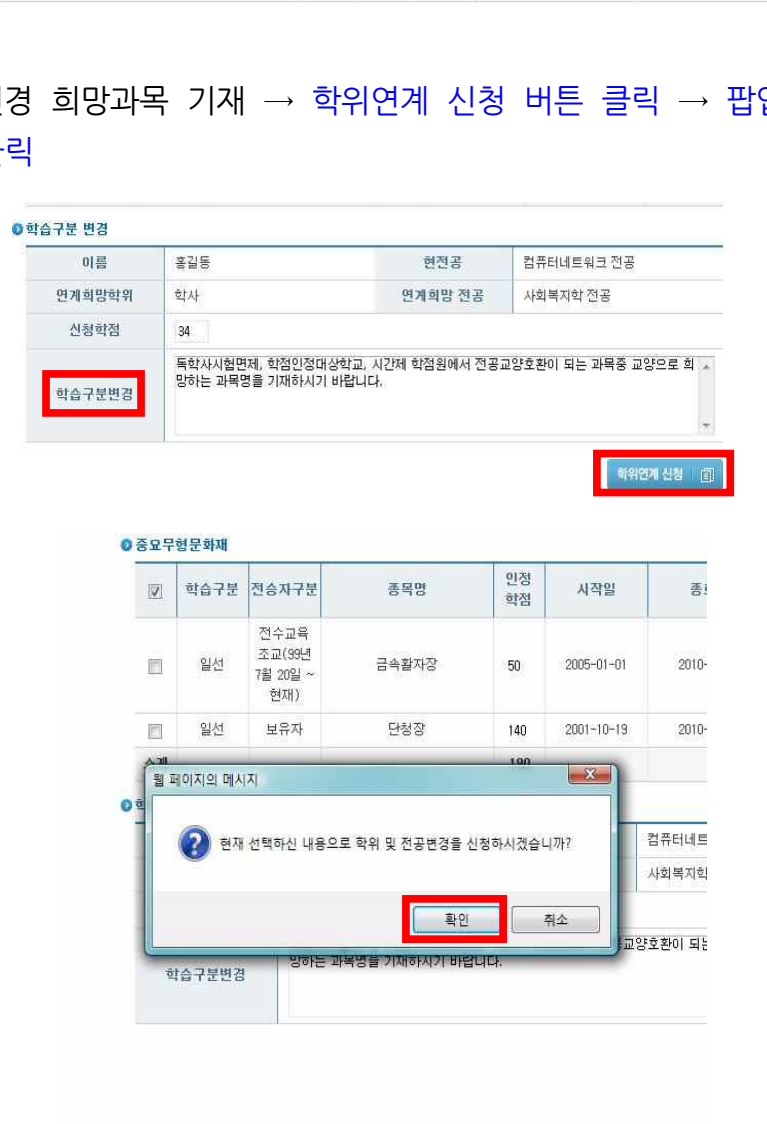

<sup>⑨</sup> 신청완료 및 신청취소 : 학위연계 신청 <sup>→</sup> 학위연계 신청 취소

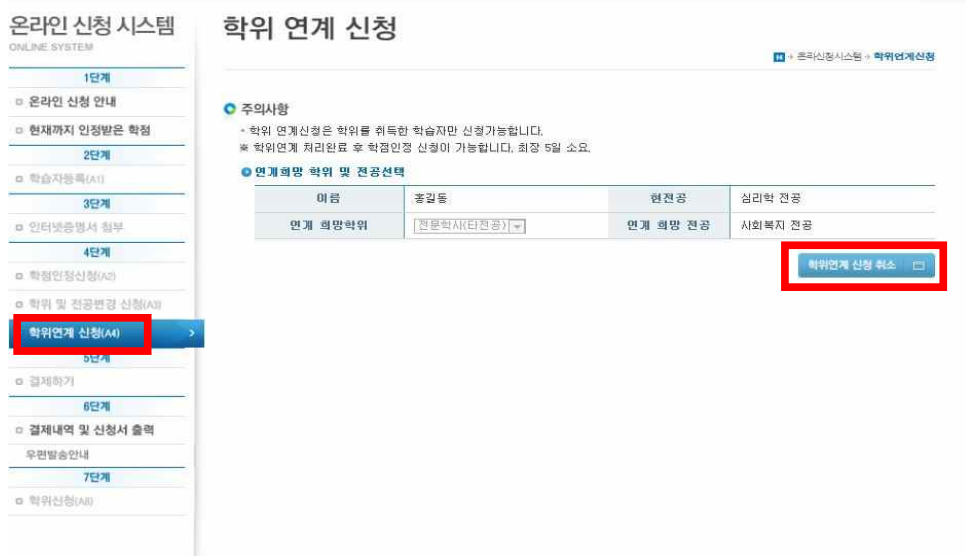

**5) 처리내역 확인**

# **▶ 학점인정신청을 하고자 한다면, 학위연계 처리완료 확인 후 신청가능**

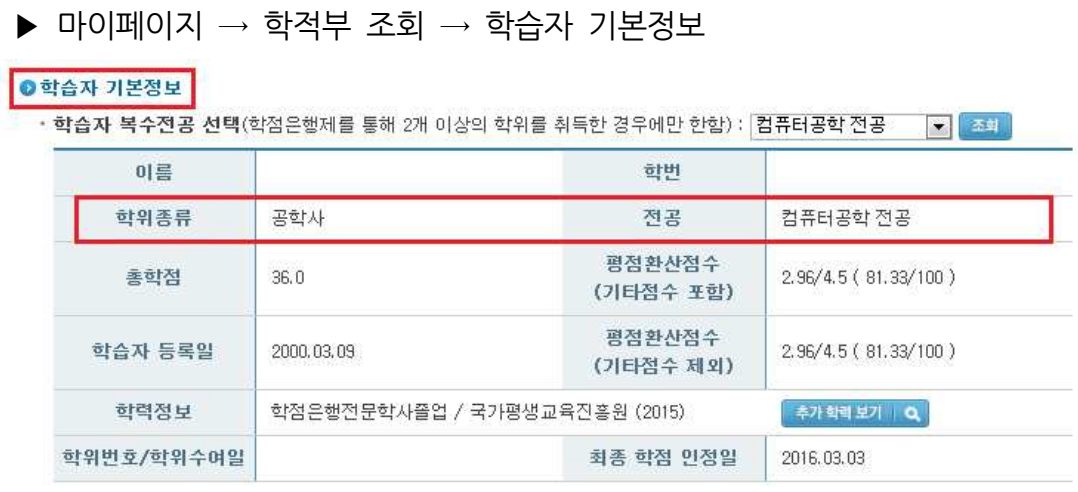